# **Visma**

# **Waar in Visma eAccounting kan ik mijn transactie vinden?**

Op het dashboard van je koppeling zie je bij het tabje *>>Rapportage* je bestelling staan en het referentienummer van Visma eAccounting als de transactie goed is doorgezet.

Soms vragen klanten zich af *waar* in de Visma eAccounting applicatie ze hun transactie kunnen vinden. Dat hangt ervan af wat voor soort transactie je (via de koppeling) laat aanmaken. Zo kun je bijvoorbeeld een voucher, of een transaction, of een invoice, of een order, of een product of een debiteur aanmaken. Hieronder delen we screenshots van Visma eAccounting om je hierbij zo goed mogelijk te helpen.

Mocht jouw voorbeeld er nog niet tussenstaan, neem dan contact op met Visma support zodat ze je persoonlijk kunnen helpen met jouw specifieke transctie. Dit kan via de telefoon: 020-262 6926 (maandag t/m vrijdag van 10-17 uur) of via de email: [support.eaccounting@visma.com](mailto:support.eaccounting@visma.com)

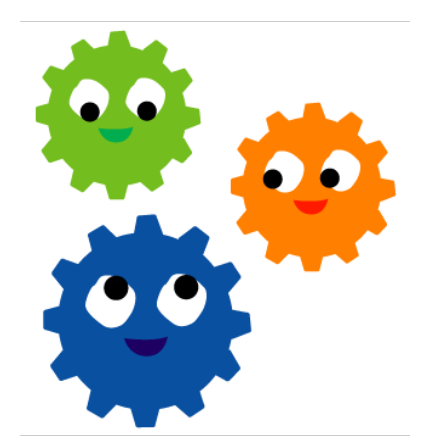

#### POST /V2/vouchers

Deze endpoint levert in eAccounting "Boekstukken" op (ENGELS: Journal Entries) Deze zijn terug te vinden via Boekhouding/Boekstukken.

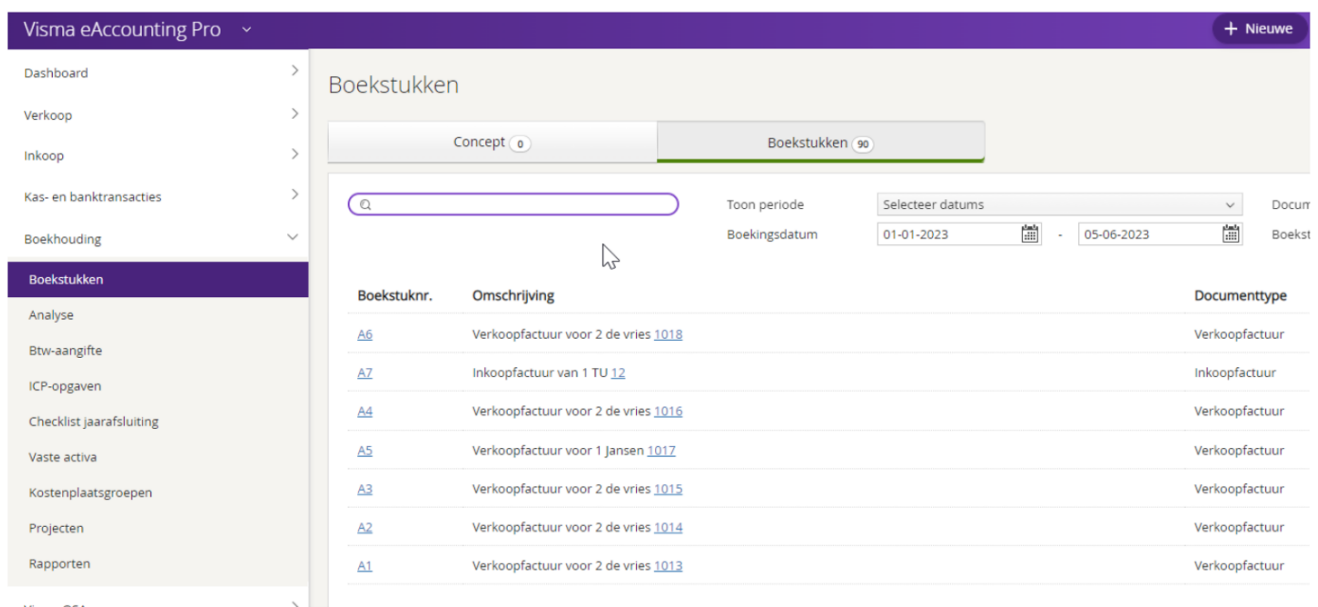

Als een boekstuk wordt geopend dan is in de URL ook het ID te lezen:

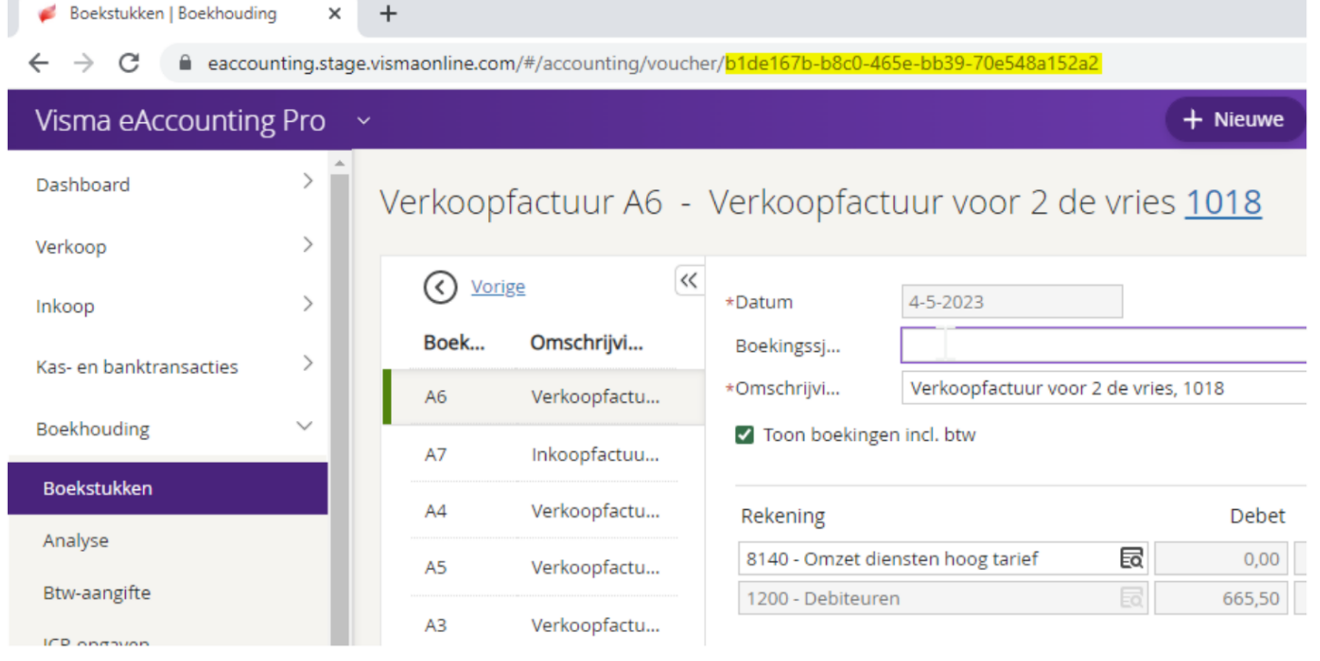

# **Visma**

#### POST /V2/customerledgeritems/customerledgeritemswithvoucher

Deze endpoint genereert een verkoopfactuur. In eAccounting heet dit een "snelle factuur". Bij dit type factuur wordt rechtstreeks geboekt op de grootboekrekening omzet, zonder gebruik te maken van artikelen,

De boekingen zijn terug te vinden in de lijst van Boekstukken (zie Vouchers) maar uiteraard ook als verkoopfactuur. (Verkoop/Verkoopfactuur)

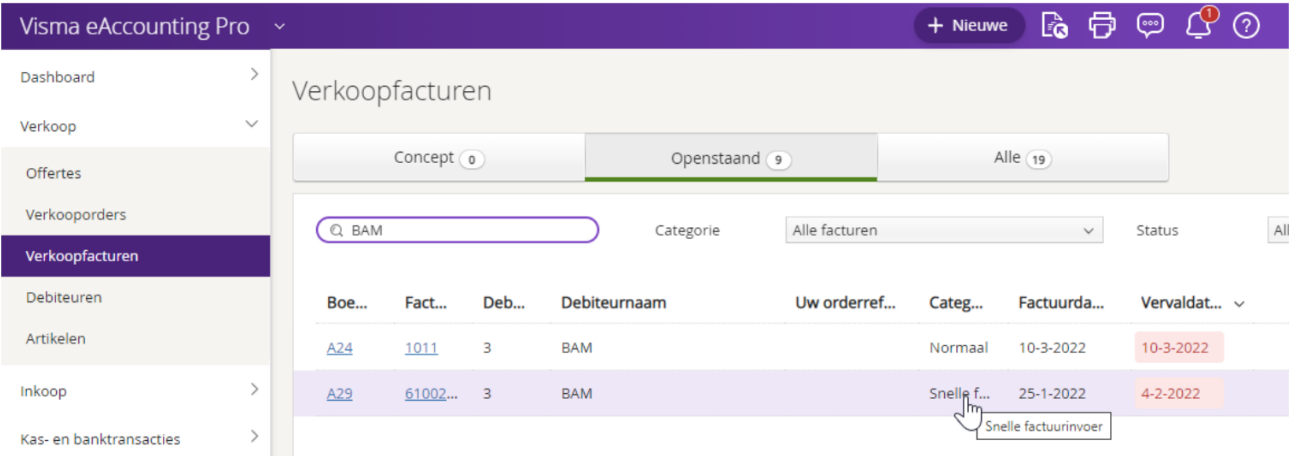

### POST /V2/customerinvoices

Deze endpoint genereert een verkoopfactuur. In een verkoopfactuur worden artikelen gebruikt. In eAccounting zijn deze verkoopfacturen terug te vinden via Verkoop/Verkoopfacturen

#### POST /V2/customerinvoicedrafts

Zie beschrijving boven. De draft is vertaald als "Concept" in eAccounting interface. De schermen verkoopfacturen en inkoopfacturen hebben een tabblad "Concept". De factuur is dan nog niet geboekt en kan nog volledig worden aangepast.

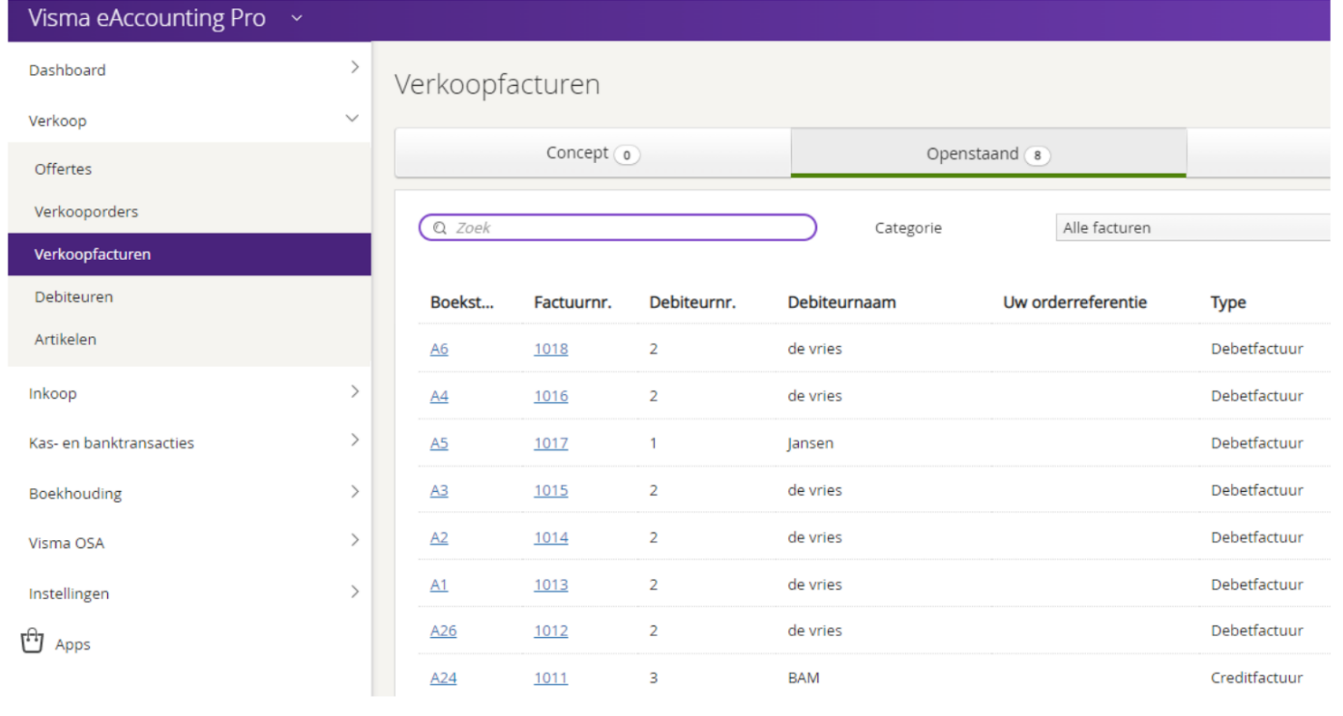

#### POST /V2/customers

In de interface van eAccounting zijn dit debiteuren (Engels: Customers). In eAccounting terug te vinden via Verkoop/Debiteuren

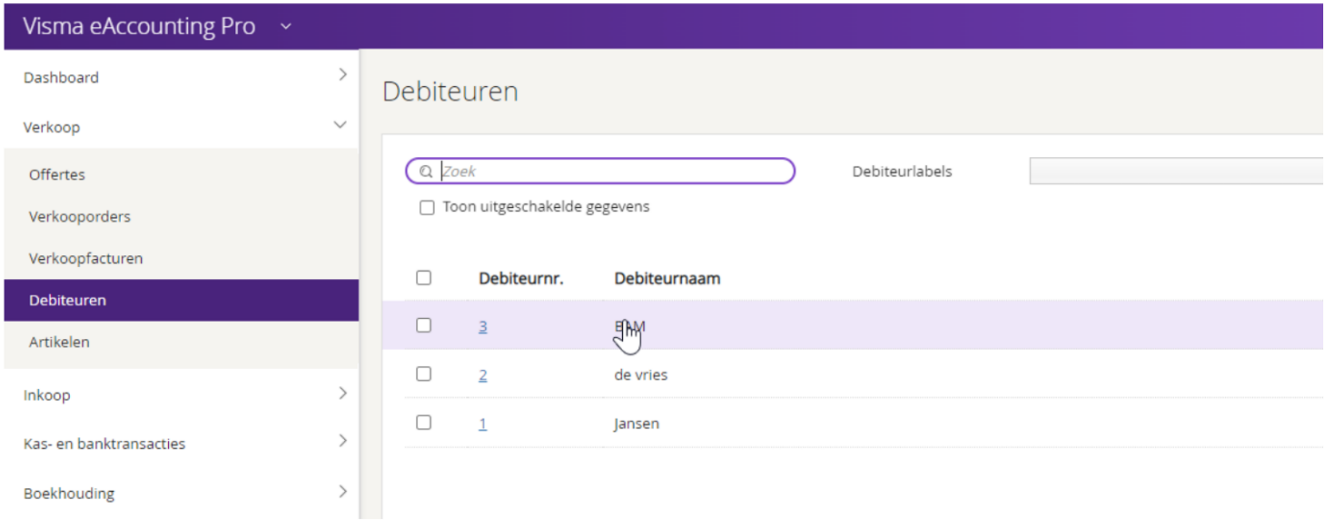

Unieke FAQ ID: #1333 Auteur: Joost Hermans Laatst bijgewerkt:2023-06-05 17:23